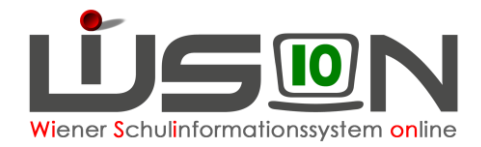

# **Privatschulen: Betreuungstage erfassen**

## **Zielgruppe:**

**Schulleitung** 

## **Vorarbeiten in WiSion® :**

Keine speziellen erforderlich.

## **Empfohlener Arbeitsvorgang in WiSion® :**

### **Ganztagsbetreuung einzelner Schüler/innen erfassen**

### **A) GTB Zeitraum erfassen**

Menüpunkt Schüler/innen  $\rightarrow$  Untermenüpunkt Stand aktuell  $\rightarrow$  auf einen Kindernamen filtern  $\rightarrow$  auf

die Schülernummer klicken Registerkarte *GTB1* wählen

GTB von- und bis- Datum erfassen und mit <sup>++</sup> auswählen → Schaltfläche **Speichern** klicken.

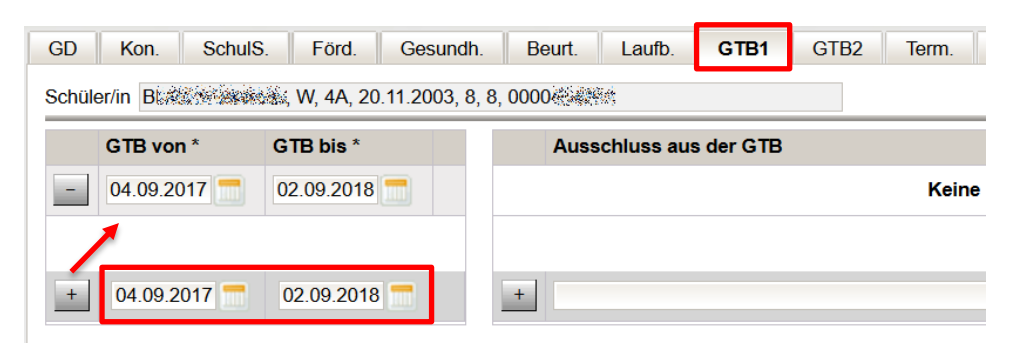

Alle anderen Felder bleiben unbefüllt.

#### **B) Betreuungstage erfassen**

Registerkarte *GTB2* wählen → alle Wochentage anhaken, an denen Betreuung für dieses Kind stattfindet Schaltfläche **Speichern** klicken.

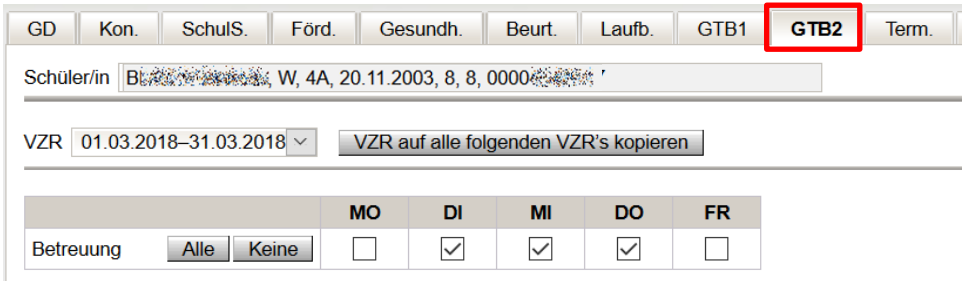

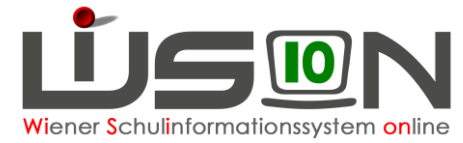

Wurden die Betreuungstage für einen Verrechnungszeitraum erfasst, müssen sie mit einem Klick auf die Schaltfläche **VZR auf alle folgenden VZR´s kopieren** für alle weiteren Verrechnungszeiträume des aktuellen Schuljahres übernommen werden.

## **Ganztagsbetreuung für mehrere Schüler/innen gleichzeitig erfassen**

Menüpunkt Schüler/innen  $\rightarrow$  Untermenüpunkt Stand aktuell  $\rightarrow$  auf eine Klasse filtern Alle markieren, bzw. diejenigen Datensätze markieren, für die GTB-Daten erfasst werden sollen Schaltfläche **Mehrfache Bearbeitung** anklicken

- a) Auf der Registerkarte *GTB1* das GTB von- und bis- Datum erfassen und mit **in auswählen**.
- b) Auf der Registerkarte *GTB2* alle Wochentage erfassen, an denen Betreuung für all diese Kinder stattfindet.
- c) Auf die Schaltfläche **VZR auf alle folgenden VZR´s kopieren klicken**, falls zutreffend.
- d) Schaltfläche **Speichern** klicken.

Hinweis: Wenn die GTB-Daten eingetragen sind, ist es möglich, im Menüpunkt Schüler/innen >

Untermenüpunkt Stand aktuell → Einstellungen "GTB-Schüler/innen"

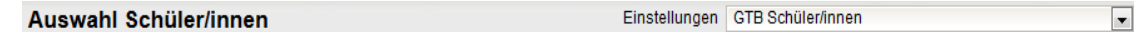

nach Schüler/innen mit Ganztagsbetreuung zu filtern.

## **Wichtig für die Bildok-Meldung**

Damit die Betreuungstage in die Bildok-Meldung übernommen werden, müssen die folgenden **beiden** Punkte zutreffen (nur einer der beiden Punkte ist nicht ausreichend):

1. Registerkarte *GTB1***:**

Im GTB-von-bis-Zeitraum muss der 1.10. des jeweiligen Schuljahres liegen.

2. Registerkarte *GTB2***:**

Die Anzahl an Häkchen für Betreuung wird aus jenem VZR übernommen, in den der 1. Oktober fällt. Rückverrechnungen werden nicht berücksichtigt.